## 1. Accéder à la plateforme Gazelle

Utiliser FireFox ou Chrome. https://gazelle.interopsante.org/

## Cliquer sur Patient Management

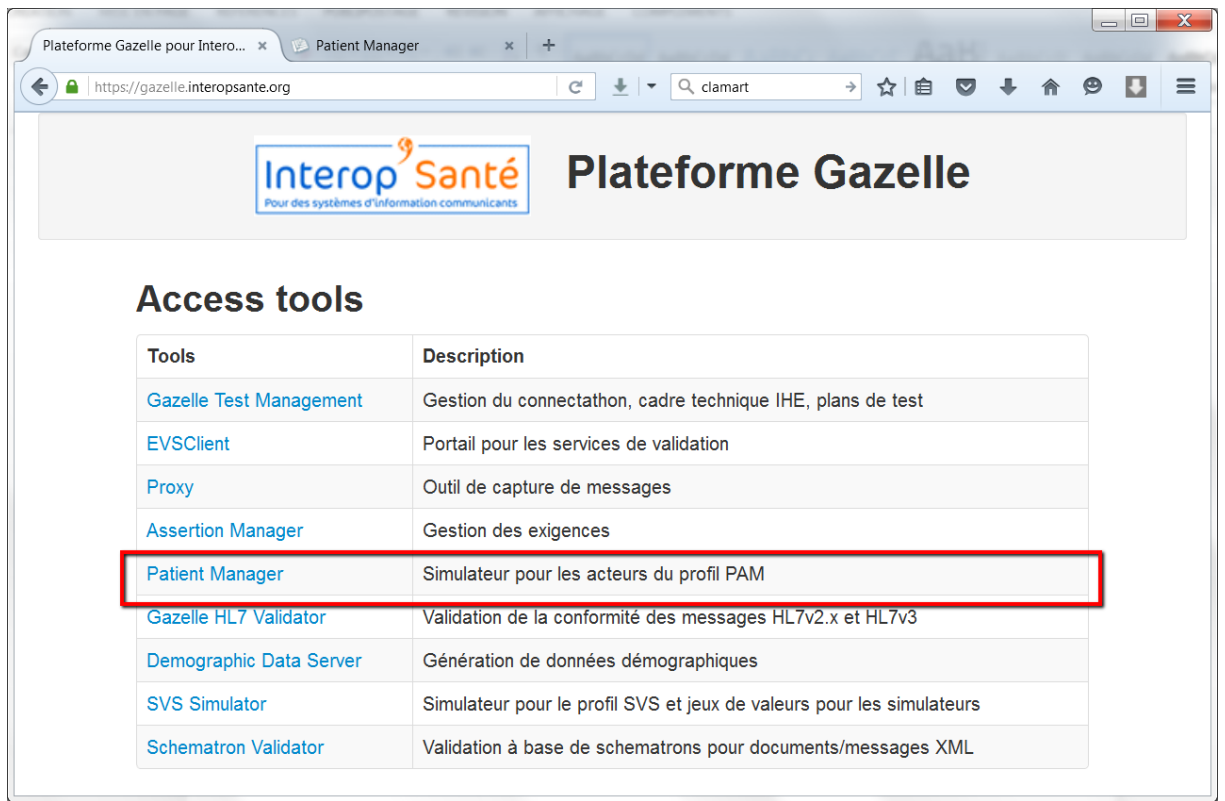

- 2. Configurer le système à tester (SUT : System Under Test)
	- a. Ouvrir la fenêtre de configuration des SUT

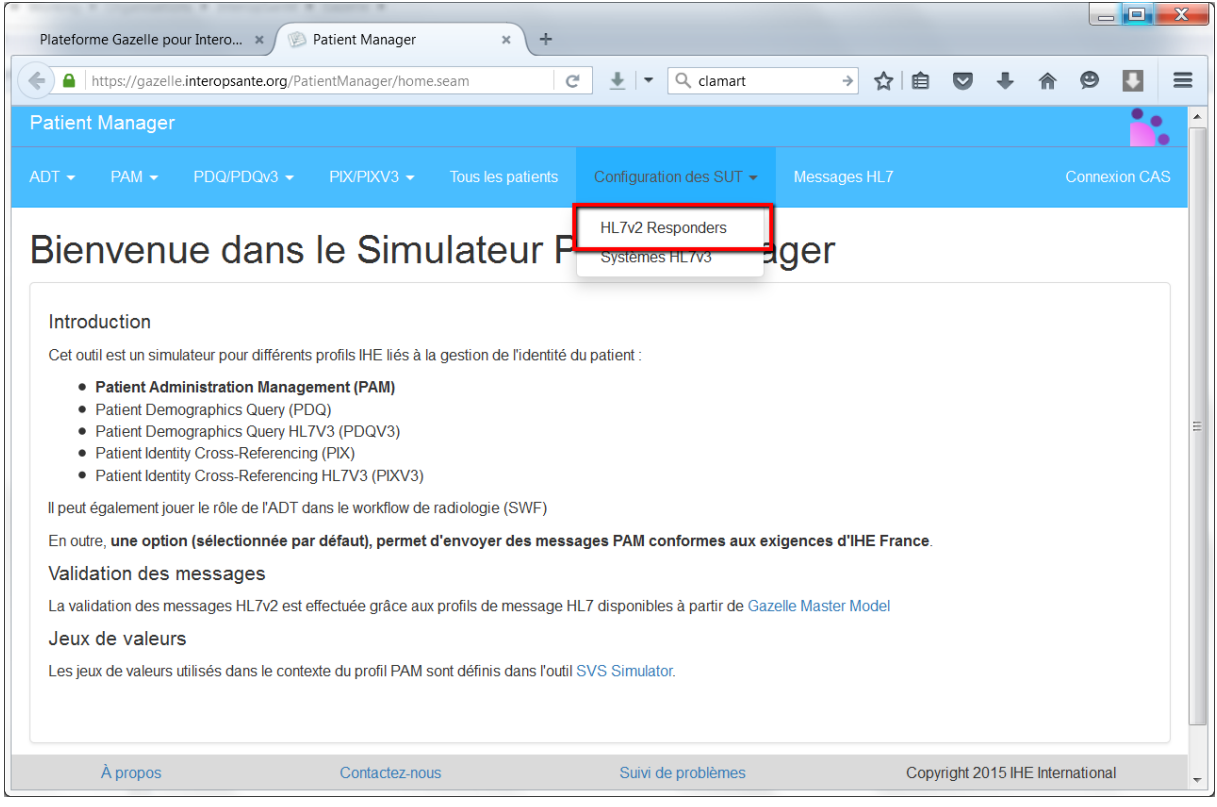

## b. Ouvrir la fenêtre de nouvelle configuration

## HL7v2 responders (systèmes soumis à l'essai)

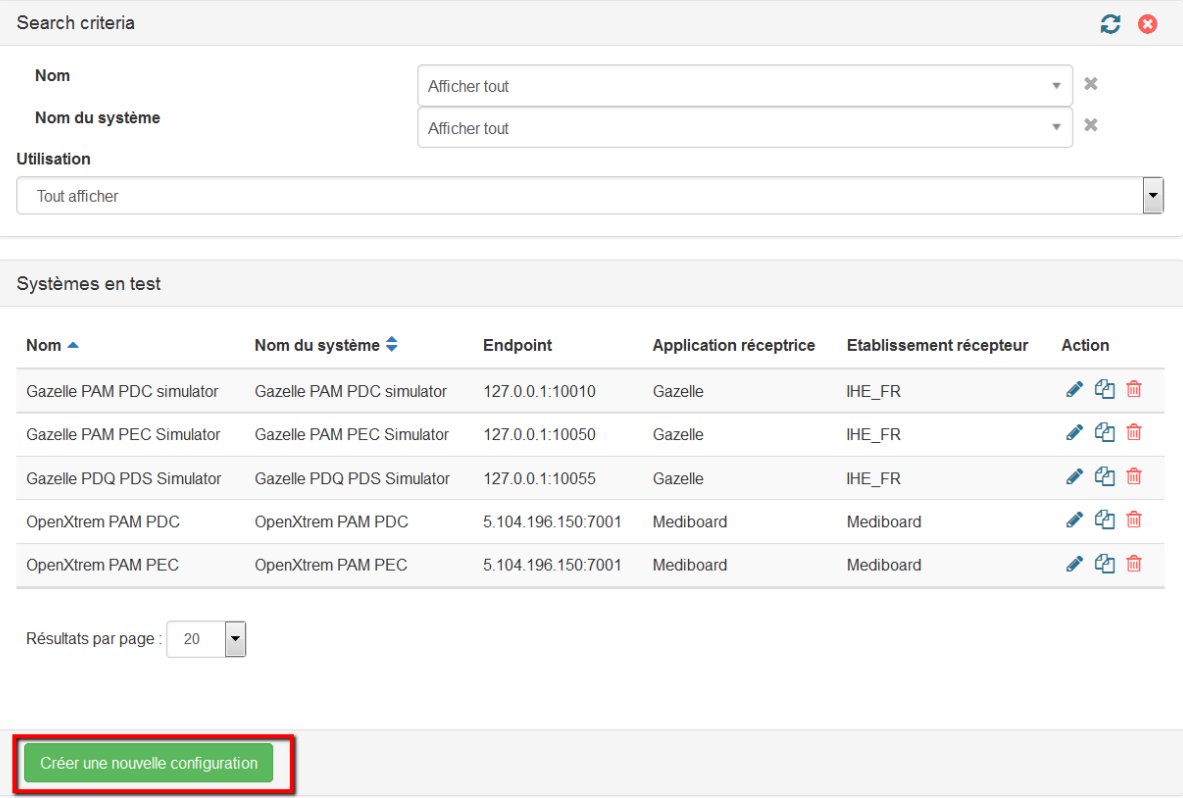